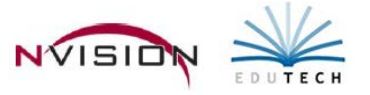

# **Reports – Setup Reports**

Path: Accounting/Reports/Setup Reports

## **Account Component Listing**

This option provides a listing of account components under each fund, as defined in your Account Components Setup.

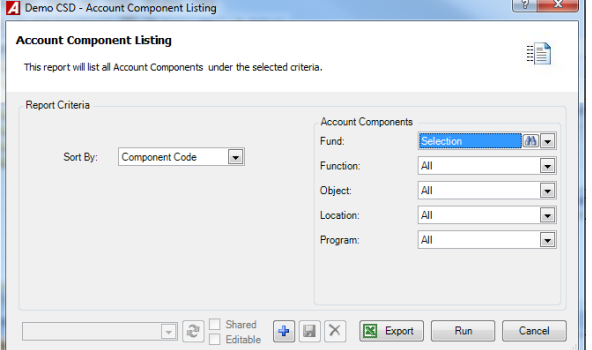

- **Sort By**
	- o Choose Component Code to sort the report in alphanumerical order by component code.
	- o Choose Component Name to sort the report in alphabetical order by component name.
- **Fund** The default value is the A Fund. Use the drop-down to select All funds. You can choose one or more specific Funds by clicking the lookup button.
- **Function** Default value is ALL to include all function codes. Choose specific function codes by choosing Selection. The lookup button is now displayed, allowing you to select one or more specific function codes. - To exclude function codes from the report, choose None.
- **Object** Default value is ALL to include all object codes. Choose specific object codes by choosing Selection. The lookup button is now displayed, allowing you to select one or more specific object codes. - To exclude object codes from the report, choose None.
- **Location** Default value is ALL to include all location codes. Choose specific location codes by choosing Selection. The lookup button is now displayed, allowing you to select one or more specific location codes. - To exclude location codes from the report, choose None.
- **Program** Default value is ALL to include all program codes. Choose specific program codes by choosing Selection. The lookup button is now displayed, allowing you to select one or more specific program codes. - To exclude program codes from the report, choose None.
- $\bullet$  Click **Run**  $\left| \begin{array}{c} \text{Run} \\ \text{Run} \end{array} \right|$

The Account Component Listing includes the following information: component code, component name, fund, and component type (Function, Object, Location, Program).

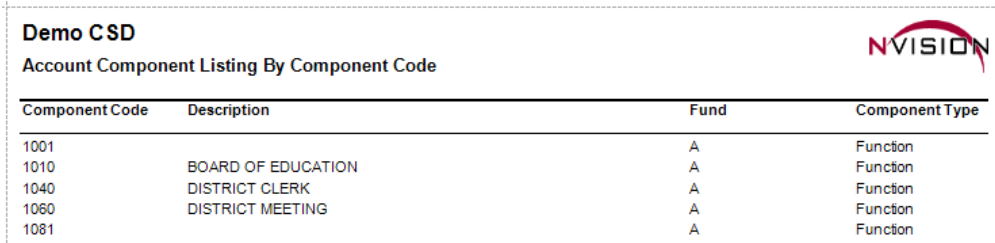

## **Account Listing**

This option provides a listing of codes from your Account Setup File.

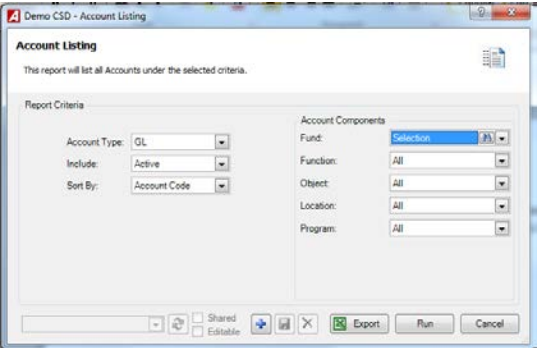

- **Account Types**
	- o GL to print only General Ledger codes on the report.
	- o REV to print only Revenue codes on the report.
	- o EXP to print only Appropriation codes on the report.
	- o ALL to print General Ledger, Revenue, and Appropriation codes on the report.

#### • **Include Account Statuses**

- o Choose Active to print only active codes on the report.
- o Choose Inactive to print only inactive codes on the report.
- o Choose All to print codes in every status on the report.
- **Funds** The default value is the A Fund. Use the drop-down to select All funds. However you can choose one or more specific Funds by clicking the lookup button.
- **Function** The default value is ALL; however you can choose specific function codes by clicking on the dropdown arrow and choosing Selection.
- **Object** The default value is ALL; however you can choose specific objects by clicking on the drop-down arrow and choosing Selection.
- **Location** The default value is ALL; however you can choose specific locations by clicking on the drop-down arrow and choosing Selection.
- **Program** The default value is ALL; however you can choose specific programs by clicking on the drop-down arrow and choosing Selection.
- Click **Run** . Sample Report

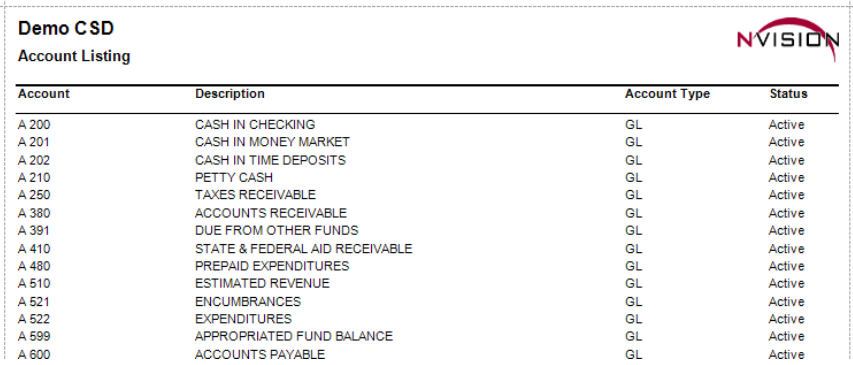

## **Building Listing**

This option allows you to print a listing of all buildings from the Building Setup File. If desired, you can include the shipping contacts for each building or restrict the report to show buildings with a status of Active, Inactive, or report on all buildings regardless of status.

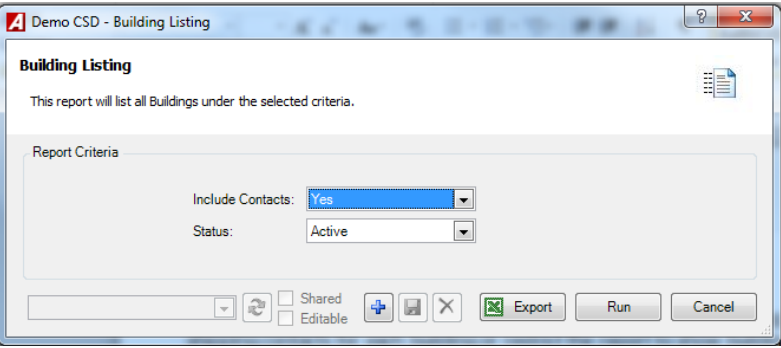

- **Include Contacts**
	- o Yes to include the shipping contacts for each building.
	- o No if you do NOT want shipping contact information to display on the report.
- **Status**
	- o Active to print only active buildings on the report.
	- o Inactive to print only inactive buildings on the report.
	- o All to print both active and inactive buildings on the report.
- Click **Run Run**

The Building Listing includes the following information: building name, address, telephone number, fax number, building status (Active or Inactive), and any shipping contact information (if selected).

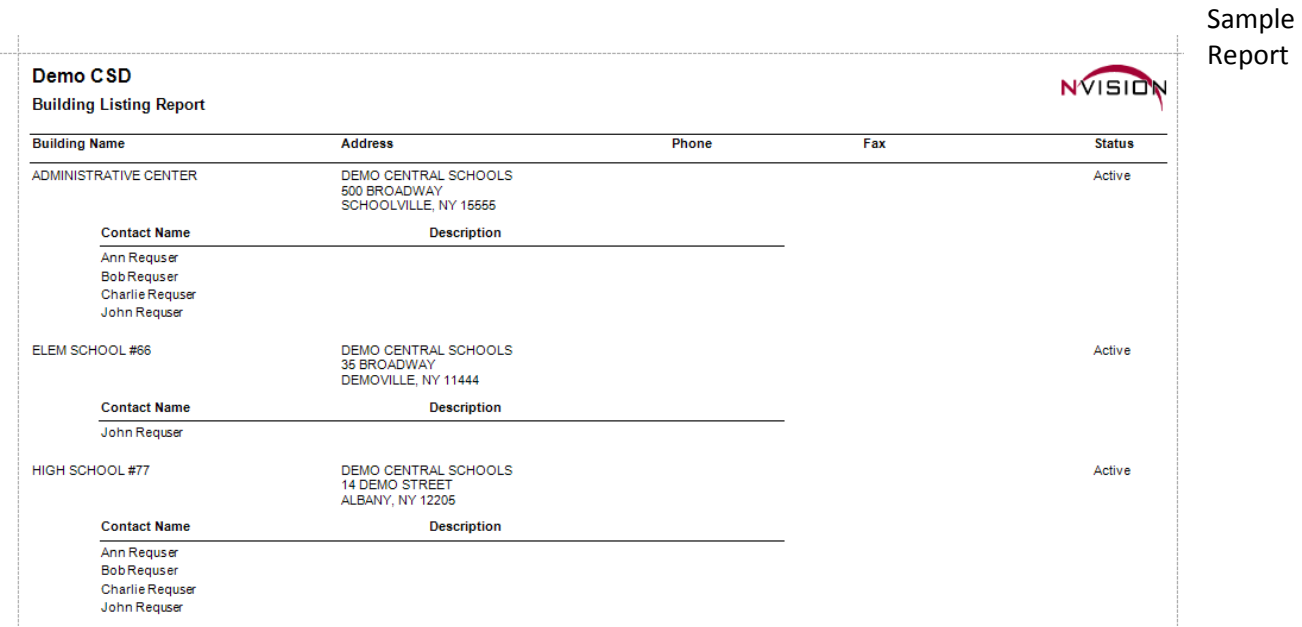

## **Customer Listing**

This option allows you to print a listing of all or selected customers from the Customer Setup File. The report can be sorted by either customer number or customer name. If desired, you can restrict the report to show customers with a status of Active, Inactive, or report on all customers regardless of status.

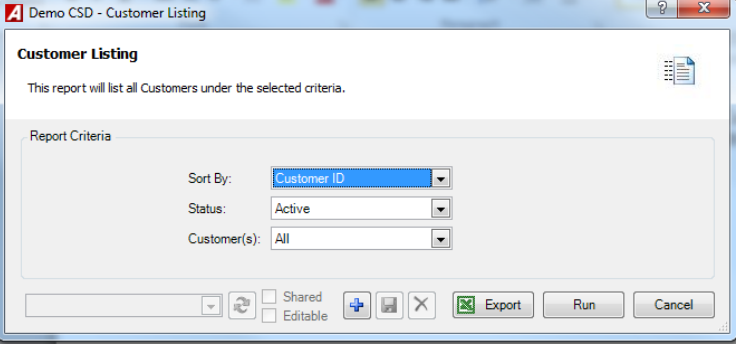

- **Sort By**
	- o Customer Number to sort the report in alphanumerical order by customer number.
	- o Customer Name sort the report in alphabetical order by customer name.
- **Status**
	- o Active to print only active customers on the report.
	- o Inactive to print only inactive customers on the report.
	- o All to print both active and inactive customers on the report.
- **Customer(s)**  The default value is ALL; however you can choose specific customers by clicking on the drop-down arrow and choosing Selection. Once in the lookup, you can hold down the Ctrl key and select a nonconsecutive range of customers or the Shift key and select a consecutive range of customers. Check the Select All box to choose all customers.
- Click Run **External**

The Customer Listing includes the following information: customer name, customer number, address, telephone number, fax number, and customer status (Active or Inactive).

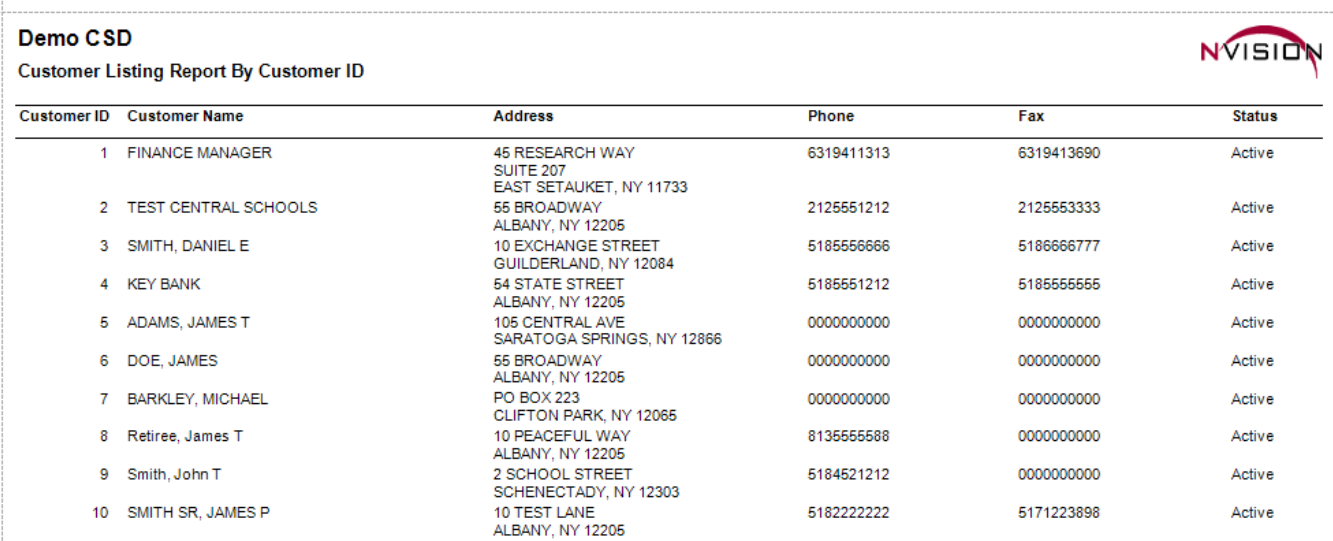

## **Fund Listing**

This option provides a listing of codes from your Fund Setup File.

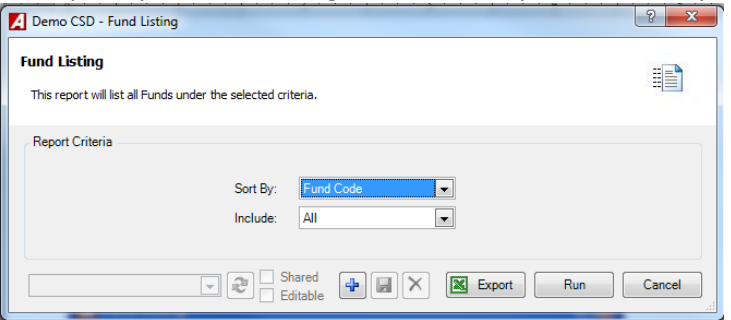

- **Sort By**
	- o Choose Fund Code to sort the report in alphanumerical order by fund code.
	- o Choose Fund Name to sort the report in alphabetical order by fund name.
- **Include** Choose which fund statuses are to be displayed on the report.
	- o Active to print only active fund codes on the report.
	- o Inactive to print only inactive fund codes on the report.
	- o All to print fund codes in every status on the report.
- Click **Run** Run .

The Fund Listing allows you to print a listing of fund codes. The report shows the fund name, fund code, bank name, bank account name, cash account code, and status.

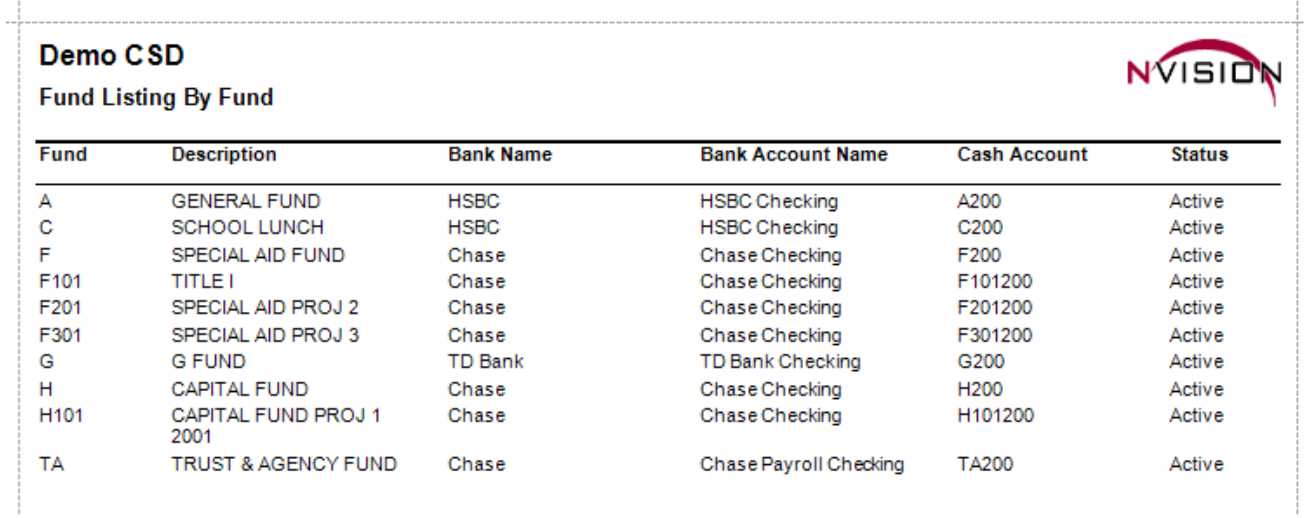

#### **Unit of Measure Listing**

This option allows you to print a listing of all unit of measure codes from the Unit of Measure Setup File. The report can be sorted by either unit of measure code or name.

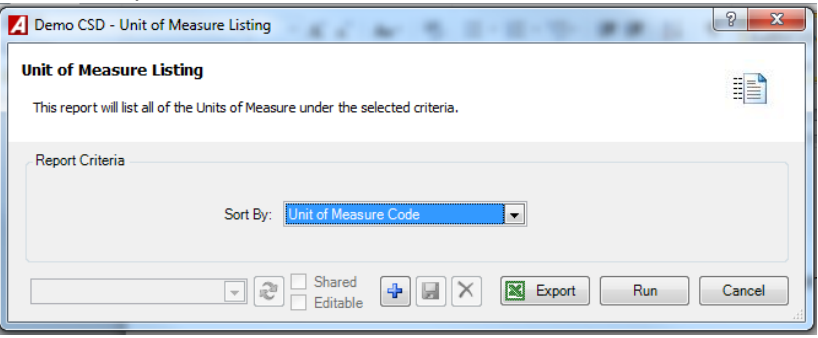

• Sort By

- o Choose Unit to sort the report in alphanumerical order by unit code.
- o Choose Name to sort the report in alphabetical order by unit of measure description.
- Click **Run**  $\left[\begin{array}{c} \text{Run} \\ \text{Run} \end{array}\right]$ .

The Unit of Measure Listing includes the following information: unit of measure code and description.

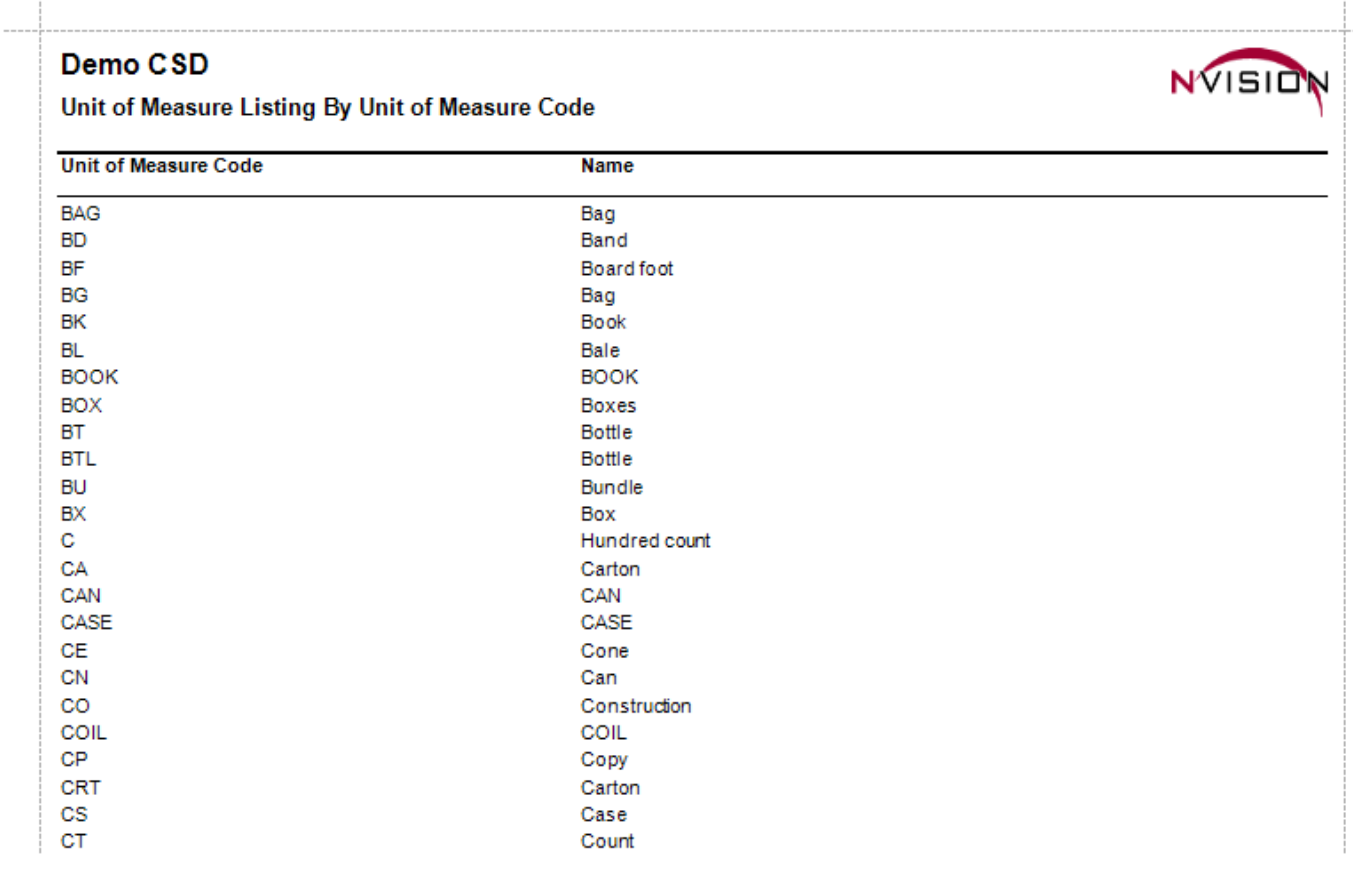

#### **Vendor Listing**

This option allows you to print a listing of all or selected vendors from the Vendor Setup File. The report can be sorted by either vendor number or vendor name. If desired, you can restrict the report to show vendors with a status of Active, Inactive, or report on all vendors regardless of status.

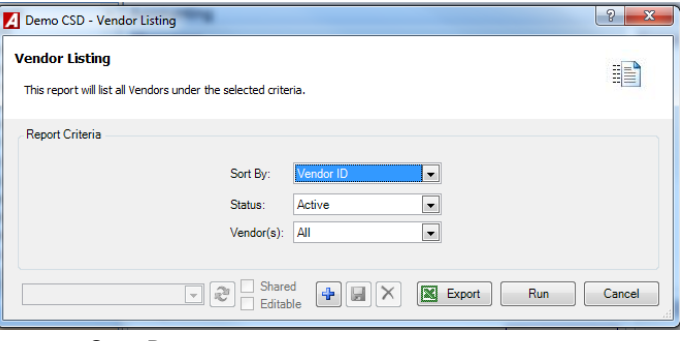

- **Sort By**
	- o Choose Vendor Number to sort the report in alphanumerical order by vendor number.
	- o Choose Vendor Name to sort the report in alphabetical order by vendor name.
- **Status**
	- o Active to print only active vendors on the report.
	- o Inactive to print only inactive vendors on the report.
	- o All to print both active and inactive vendors on the report.
- **Vendor(s)**  The default value is ALL; however you can choose specific vendors by clicking on the drop-down arrow and choosing Selection. Once in the lookup, you can hold down the Ctrl key and select a nonconsecutive range of vendors or the Shift key and select a consecutive range of vendors. Check the Select All box to choose all vendors.
- Click Run  $\begin{array}{|c|c|c|c|c|}\n\hline\n\text{Run} & \text{Run}\n\end{array}$ .

The Vendor Listing includes the following information: vendor name, vendor number, purchasing address, payment address, telephone number, fax number, 1099 flag, federal ID number, and vendor status (Active or Inactive).

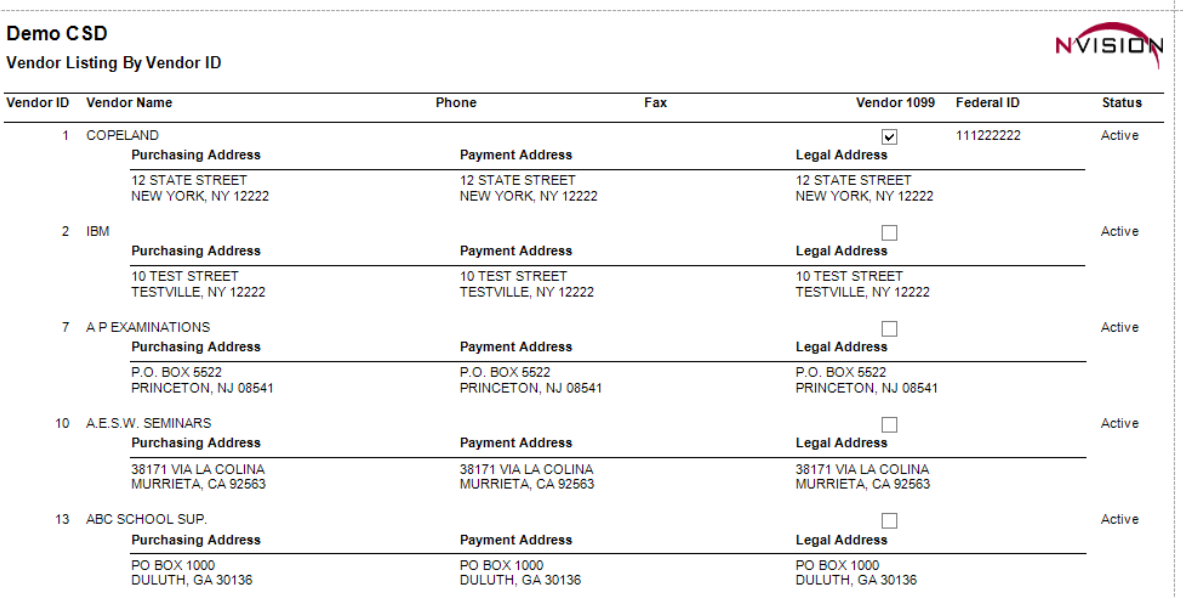